## 特典会員の登録と集計

国際協会は新しい会員種別「特典会員」を設け、2024 年 1 月に施行しました。これに伴い各地区版サバ ンナの共通項目として、特典会員を登録・集計する機能が下記の通り追加されました。

## 特典会員の登録

「会員管理」メニューの「個人情報の確認と登録」画面に、学生会員、レオライオン会員、若年成人会員 の登録欄が追加されました。

「会員管理」メニューはクラブが更新可能なページです。クラブは学生会員、レオライオン会員、若年成 人会員の登録を行うことが出来ます。

\*家族会員についても表示されていますが、「会員管理」メニューでは閲覧のみ可能で、登録は「家族会 員」メニューで行います。「家族会員」メニューはクラブでは更新出来ず、地区キャビネットだけが更新 することが出来ます。

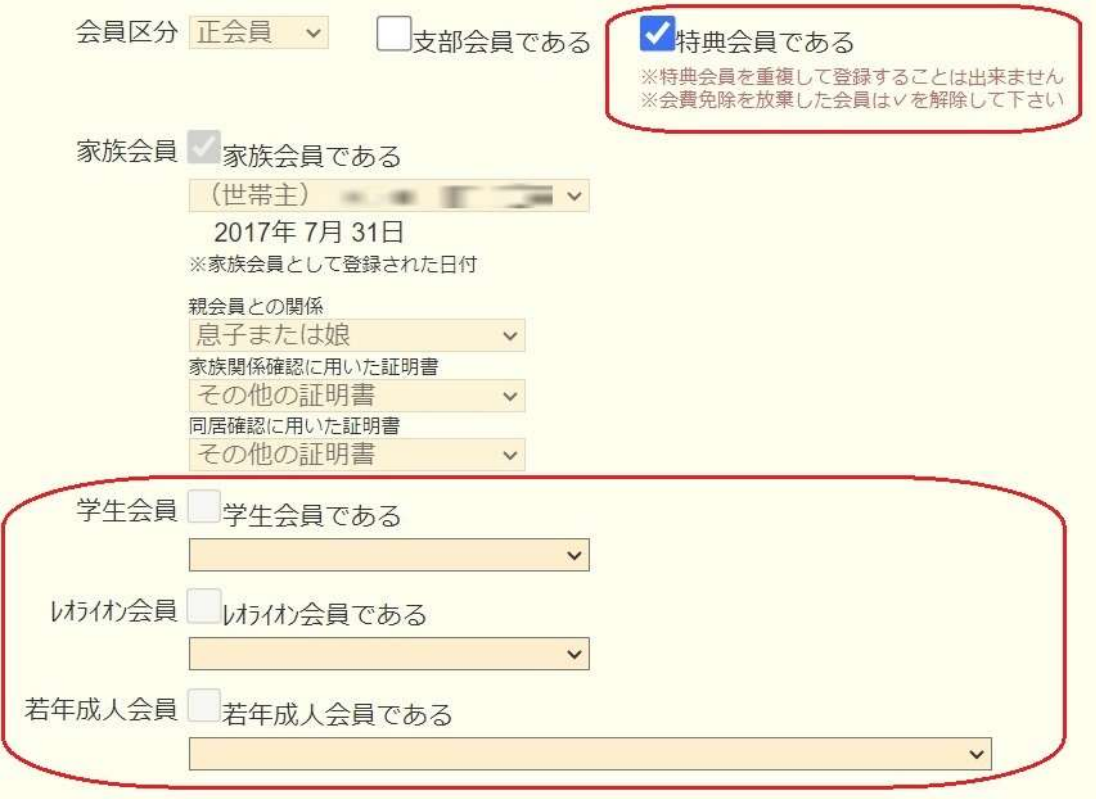

- ●学生会員:ドロップダウンリストで「30 歳以下の学生」を選択すると、「学生会員である」にチェック が入ります。
- ●レオライオン会員:ドロップダウンリストで「35 歳以下の現及び元レオ」を選択すると、「レオライオ ン会員である」にチェックが入ります。
- ●若年成人会員:ドロップダウンリストで「レオライオンズクラブに所属する 30 歳以下の非現及び元レ オ」を選択すると、「若年成人会員である」にチェックが入ります。

2 人目以降の家族会員、学生会員、レオライオン会員、若年成人会員のいずれかが選択されると、「特典 会員である」に自動的にチェックが入ります。家族、学生、レオライオン、若年成人各会員の重複登録は 出来ません。

「国際会費の割引を放棄」した会員は、「特典会員である」のチェックボックスをクリックしてチェック を外してください。

## 特典会員の集計

「集計表」メニューの「サバンナ基本集計表」に、学生会員、レオライオン会員、若年成人会員の項目が 追加されました。家族会員、学生会員、レオライオン会員、若年成人会員の各項目に、「会員数」とは別 に「特典会員」欄があります。

 例えば同集計表の学生会員の項目で、会員数欄は 5、特典会員数欄は 3 になっている場合、学生会員は 5 人いて、そのうち 3 人が特典会員であり、残る 2 人は国際会費の割引を放棄したため、「会員管理」メ ニューの「個人情報の確認と登録」画面で「特典会員である」のチェックを外したことになります。

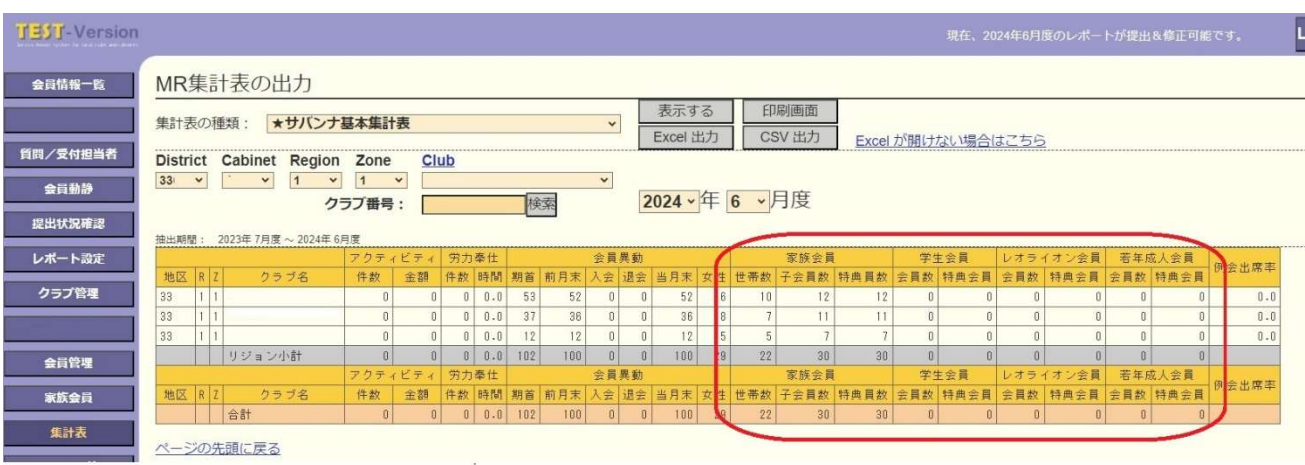

\*画像はテストサイトのため、メニュー部分の背景色が異なります。